#### *PROTOTIPAÇÃO DE UM APLICATIVO NUTRICIONAL PARA USO NO ATENDIMENTO REMOTO* **PROTOTYPE OF NUTRITIONAL APPLICATION BASED ON REMOTE SERVICE**

Alison Ribeiro Aniele Lustosa Guilherme Bellucco Nicaelly Faxo Correa

**Resumo:** A prototipação de um aplicativo nutricional é a base para o desenvolvimento de um software, seja como ferramenta de monitoramento da saúde de pacientes, como também no atendimento remoto de nutricionistas. Esta pesquisa tem como objetivo facilitar o atendimento remoto de nutricionistas e pacientes. Desse modo, este trabalho foi segmentado em duas fases de prototipagem: baixa fidelidade, realizada no programa *Balsamiq*, e alta fidelidade, realizada no programa *Adobe XD*. A etapa de baixa fidelidade trata-se da construção das telas do aplicativo em papéis ou softwares, em que se estabelecerá as funções do aplicativo; a etapa de alta fidelidade é a etapa final do desenvolvimento do protótipo, que apresentará os resultados finais das telas. O resultado da pesquisa baseia-se na finalização das etapas de criação da prototipação de alta fidelidade, assim como na interação das funcionalidades do *smartwatch* com partes vinculadas no armazenamento de informações das atividades dos pacientes. Conclui-se que o processo de prototipagem permite selecionar as ferramentas finais do sistema, pré-visualizar as fases finais das telas de um aplicativo e, por fim, o aplicativo permite estabelecer a comunicação entre os usuários.

**Palavras-chave**: Protótipo de aplicativo. Saúde alimentar. Nutrição.

**Abstract:** The prototyping of a nutritional application is the basis for the development of a software, either as a tool for monitoring the health of patients, and in the remote service of nutritionists. This research aims to facilitate the remote service of nutritionists and patients. Thus, this work was segmented into two phases of prototyping: low fidelity, performed in the Balsamig program, and high fidelity, performed in the Adobe XD program. The low fidelity step refers to the construction of the application screens in papers or software, in which it will establish the functions of the application; the high fidelity step refers to the final stage of the prototype development, which will present the finalized results of the screens. The result of the research is based on the completion of the steps of creating high fidelity prototyping, as well as the interaction of smartwatch functionalities with linked parts in the storage of information of patients' activities. The research concludes that the prototyping process allows you to select the final tools of the system, preview the final phases of the screens of an application and, finally, the application allows establishing communication between its users.

**Keywords:** Application prototype. Food health. Nutrition.

1

<sup>1</sup> Orientadora Aniele Lustosa Bacharela em Nutrição pela Faculdade Integrado de Campo Mourão, Pós-graduada em Nutrição com Ênfase em Alimentação Escolar pela Faculdade Fleming Cerquilho, e Pós-graduada em Nutrição Clínica e Esportiva pela Faculdade Venda Nova do Imigrante.

## **1 - INTRODUÇÃO**

Primeiramente, para desenvolver um aplicativo é utilizado o método de prototipação. Lopez (2003) afirma que este método é caracterizado por uma pré-visualização do *software* que normalmente é dividido por duas etapas: o protótipo de baixa fidelidade é geralmente realizado sem muitos custos, é a etapa de definição do *layout* e determinação de funcionalidades do aplicativo, além dos esboços serem feitos em papéis ou *softwares* específico para prototipagem; o protótipo de alta fidelidade apresenta, normalmente, o aplicativo no seu último estágio, revelando todos os conteúdos, como a estrutura e as função no programa, este, por sua vez, possui custos superiores da etapa de baixa fidelidade.

Neste artigo, abordaremos o desenvolvimento do protótipo de baixa e alta fidelidade, no intuito de auxiliar o profissional de saúde alimentar com seus atendimentos e consultas.

Inicialmente, acerca dos avanços tecnológicos na área da saúde, o uso de aplicativos *mobile* está se tornando mais comum a cada dia na vida das pessoas. De acordo com Edwards (2016), o uso de aplicativos incentivou a conexão entre os usuários e por ser acessível através dos dispositivos eletrônicos, permite que vários profissionais, em especial os nutricionistas, possam acompanhar o atendimento de seus pacientes de onde estiverem.

Nesse sentido, segundo Negri (2019), os aplicativos para *smartphones* são capazes de criar estímulos que beneficiam a saúde, de modo a permitir ferramentas de monitoramento das informações pessoais dos pacientes, de atividades físicas, dos cardápios fornecidos, sem custo e mantendo os pacientes cientes de sua saúde. Assim, podem possibilitar a prevenção de situações graves e estimular os usuários a praticar atividades físicas benéficas e a alimentação adequada.

Além disso, no que tange ao âmbito da saúde, de que maneira os aplicativos podem contribuir no atendimento remoto de nutricionistas?

Os aplicativos programados, com objetivo de auxiliar no atendimento remoto, mostram-se cada dia mais eficientes em questões da tecnologia prática e interativa, que permite auxiliar nutricionistas no controle das informações de pacientes e disponibilizam dados que facilitam a orientação adequada.

# **2 - NUTRIÇÃO**

#### **2.1 - A importância da nutrição para a contemporaneidade**

As pesquisadoras Ferreira e Magalhães (2007), no estudo sobre "nutrição e promoção da saúde: perspectivas atuais", afirmam que a dieta nutricional com base na promoção da saúde é um direito regido pela Declaração Universal dos Direitos Humanos (DUDH), sendo uma maneira eficaz para a proteção da saúde, do crescimento e desenvolvimento da qualidade de vida de cada cidadão.

Além do mais, os esforços que esses profissionais tiveram para estabelecer a nutrição como uma profissão legítima, assim como as subdivisões que existem nesse campo da saúde nutricional. Desta maneira, é por meio dos nutricionistas que a população têm acesso e o conhecimento dos benefícios que uma dieta saudável diária pode influenciar na saúde física e mental humana.

De acordo com os estudos de Barreto (2017), a alimentação saudável é estabelecida por meio de disciplina e constância, analisando sempre o contexto e realidade de cada pessoa, de forma a seguir as prescrições de um profissional. Além disso, a autora cita algumas das vantagens e benefícios de adquirir uma dieta de alimentos saudáveis:

> Manutenção do peso, bom funcionamento do intestino, prevenção de doenças cardiovasculares, controle de doenças como diabetes e hipertensão, prevenção do câncer, combate contra doenças mentais como a depressão, evolução das funções de aprendizado e memória. (BARRETO, 2017)

Portanto, é comum que as pessoas desenvolvam doenças causadas pela má alimentação. Desta forma, o trabalho de conscientização e recomendação de nutricionistas está obtendo maior visibilidade e atenção, com o objetivo de conduzir as pessoas a adotarem hábitos e estilos de vida saudáveis que tragam resultados positivos e cada vez mais benéficos para a sociedade.

#### **2.2 - Relação da Nutrição e tecnologia**

Vasconcelos (2001) indica que o desempenho dos métodos técnicos de trabalho tende a evoluir conforme o crescimento do processo de globalização, e também conforme a demanda de profissionais capacitados e atualizados às novas tecnologias aplicadas nos campos da saúde nutricional, de modo a abranger as áreas da nutrição clínica, hospitalar, esportiva, a indústria de alimentos, saúde coletiva e gastronomia.

Desta forma, de acordo com Caivano (2013), em alguns países, os recursos de dispositivos digitais oferecem o monitoramento alimentar e proporcionam experiências positivas relacionadas ao acompanhamento nutricional remoto. Em razão disto, atualmente existem políticas públicas que favorecem e apoiam a teleconsultoria nutricional de forma digital e o telemonitoramento, assim como Corioni cita em seus estudos sobre "O Uso da Telessaúde Associada à Nutrição":

> A Organização Mundial de Saúde (OMS) define e-saúde como o uso de tecnologias da informação e comunicação no setor da saúde e a considera como uma das áreas de maior crescimento na saúde atualmente, por centralizar em uma só área, os temas de ciências da saúde e das ciências da informática, informação e telecomunicações. (CURIONI, 2013, p.3)

Em concordância à Curioni, descreve-se o telemonitoramento como a prática de coletar informações da rotina alimentar e as condições da saúde de pacientes, que estabelece relação de serviço com a teleconsulta, tratando-se do atendimento virtual simultâneo.

Estas práticas de serviços são métodos tecnológicos recentemente atribuídos aos profissionais de saúde, que proporcionam o atendimento remoto de forma alternativa, prática e com custo reduzido para os pacientes, visando o estímulo da flexibilidade dos serviços de atendimento. Como por exemplo, no estudo que Curioni apresenta, o uso de videoconferências estabelece a comunicação entre nutricionista e paciente sem a necessidade de locomoção de ambos, além da inclusão dos indivíduos que residem em regiões afastadas do centro urbano.

O avanço tecnológico impõe a atualização constante do perfil profissional dos nutricionistas, em razão da capacitação e abrangência de conhecimentos técnicos do campo da alimentação. De acordo com as novas tecnologias digitais implementadas em favor da rotina alimentar dos pacientes, são promovidas as aplicações dos métodos de análise e monitoramento da rotina desses indivíduos.

### **3 - TECNOLOGIA**

#### **3.1 - Vantagens e importância da usabilidade de aplicativos**

No estudo de 2018, na edição da pesquisa Pesquisa Nacional de Amostras de Domicílio (PNAD), realizada pelo Instituto Brasileiro de Geografia e Estatística (IBGE), 79,3% da população brasileira possui *smartphone*. É compreensível que a principal função de um dispositivo móvel seja a utilização de aplicativos, seja em qualquer lugar ou momento. Desta forma, os aplicativos exercem funções diferentes: desde a comunicação, o entretenimento até a saúde.

Ademais, a importância dos aplicativos *mobile* está no seu fácil acesso, na qual os *smartphones* da atualidade estão mais rebuscados, o que implica em aplicativos melhores, facilitando as atividades do cotidiano.

Desta forma, Silva (2016) afirma que há uma vantagem no uso de aplicativos nas empresas, pois os investimentos em um *software* seria ideal e vantajoso para corporação, em que refletiria no diferencial e agregaria valor à empresa de forma positiva. Aliás, os aplicativos apresentam outras vantagens, por exemplo: os *softwares* permitem uma maior proximidade entre cliente e empresa, ou funcionários, maior monitoramento e controle de processos de coleta e transferência de produtos.

Portanto, o uso de aplicativos no local de trabalho facilita a comunicação com o cliente e proporciona experiências variadas e facilita o cotidiano dos seus usuários devido aos *smartphones* serem dispositivos móveis de fácil acesso.

#### **3.2 - Processo de prototipação de aplicativo**

De acordo com SEBRAE (2013), o plano de negócios detém como princípio: a prevenção de riscos no mercado, de modo a diminuir as incertezas. Além disso, este projeto é um documento que descreve os objetivos de um negócio, além de municiar os processos a serem dados para que sejam atingidos esses objetivos.

Com a integração dos *smartphones* na sociedade, as empresas estabeleceram o investimento na criação de aplicativos. Para tanto, o desenvolvimento de *softwares*, segundo Bocard (2020), parte, inicialmente, de um plano de negócios. Ainda segundo o autor, a elaboração de um aplicativo é dividida em 5 (cinco) etapas principais, sendo:

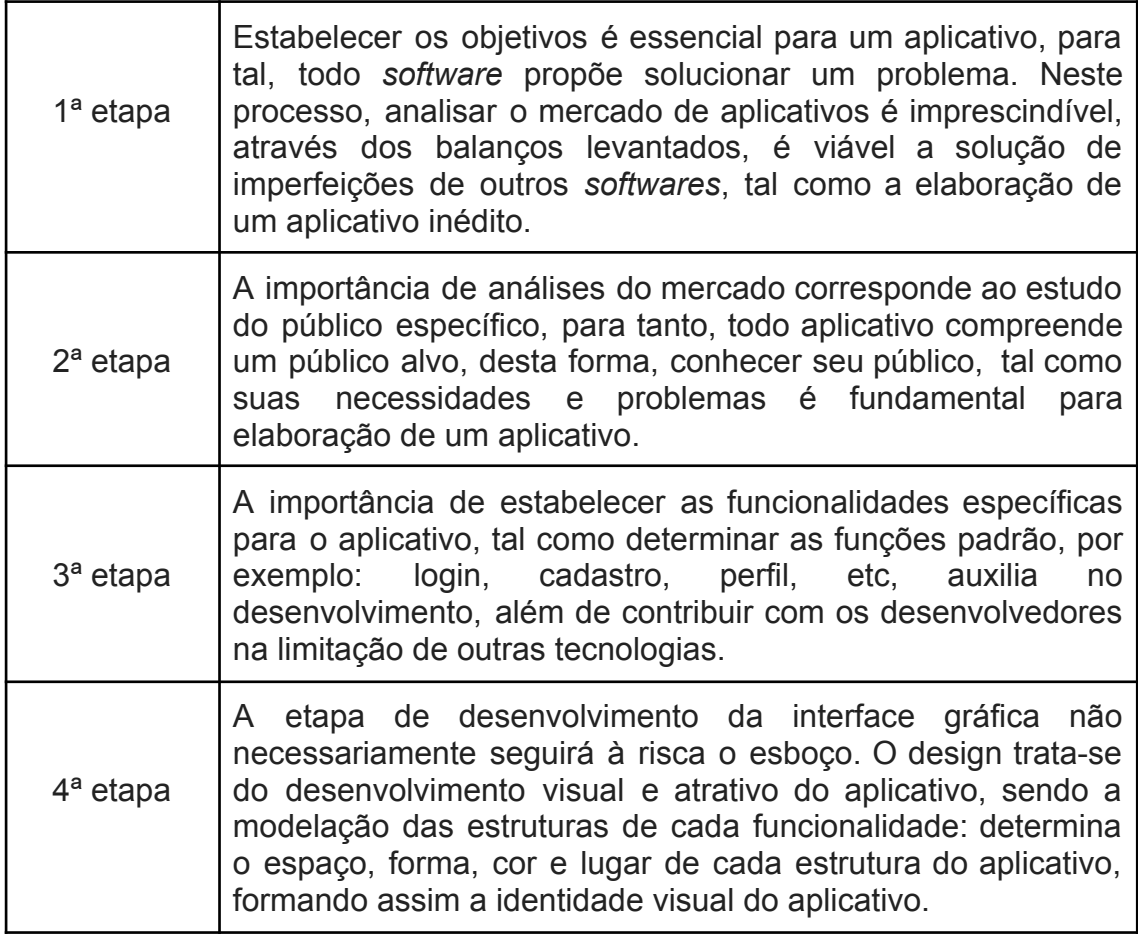

Tabela 01 - Etapas de desenvolvimento de aplicativo

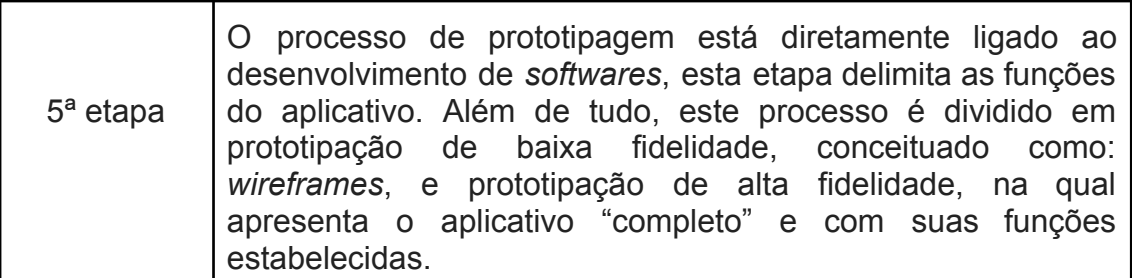

Fonte: Adaptado de Bocard, 2020.

#### **3.3 - Vantagens da prototipação e seus processos de desenvolvimento**

De acordo com Pressman (1995, p.35), em seu estudo sobre Engenharia de *Software*, o significado do conceito de prototipação, é:

> A prototipação é um processo que capacita o desenvolvedor a criar um modelo do software que será implementado. Este modelo pode assumir uma das seguintes formas: (1) um protótipo em papel ou modelo baseado em PC que retrata a interação homem-máquina de uma forma que capacita o usuário a entender quantas interações ocorrerá; (2) um protótipo de trabalho que implementa algum subconjunto das funções exigidas do software desejado; ou (3) um programa existente que executa parte ou toda a função desejada, mas que tem outras características que serão melhoradas num novo esforço de desenvolvimento.(PRESSMAN, 1995, p.35)

A prototipação, portanto, é o método utilizado pelos desenvolvedores para simular as ações que ocorrerão no *software*, antes mesmo da implementação dos códigos. A partir desse processo o desenvolvedor estabelecerá as funções do *software*, tal como, a arquitetura do aplicativo.

Entretanto, qual seria a importância de utilizar o método de prototipação no desenvolvimento de *softwares*? Para tal questão, Lopez (2003, p.12) afirma que: o protótipo revelou erros no entendimento entre os usuários e desenvolvedores; algumas inconsistências e falhas foram encontradas, podendo ser corrigidas antecipadamente; os usuários podiam realizar um *feedback* antes do aplicativo ser desenvolvido, estabelecendo funções novas; e, além de apresentar resultados variados, o protótipo revelou uma perspectiva inovadora de como pode ser projetado um sistema, de modo a auxiliar no estruturamento de dados e arquivo, e pré-visualizar qual será o algoritmo utilizado.

Nessa ótica, a utilização do protótipo, antes do desenvolvimento do sistema se mostra eficaz, pois, através das análises realizadas pelo protótipo, é possível acrescentar funções novas, tal como removê-las. Além disso, é capaz de pré-definir o ambiente do sistema, melhorá-lo, a fim de apresentar um ambiente mais atraente para seus usuários.

Ainda segundo Lopez (2003), há dois níveis de protótipos, sendo de baixa fidelidade e o alta fidelidade:

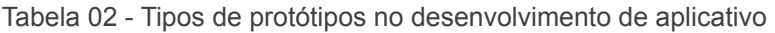

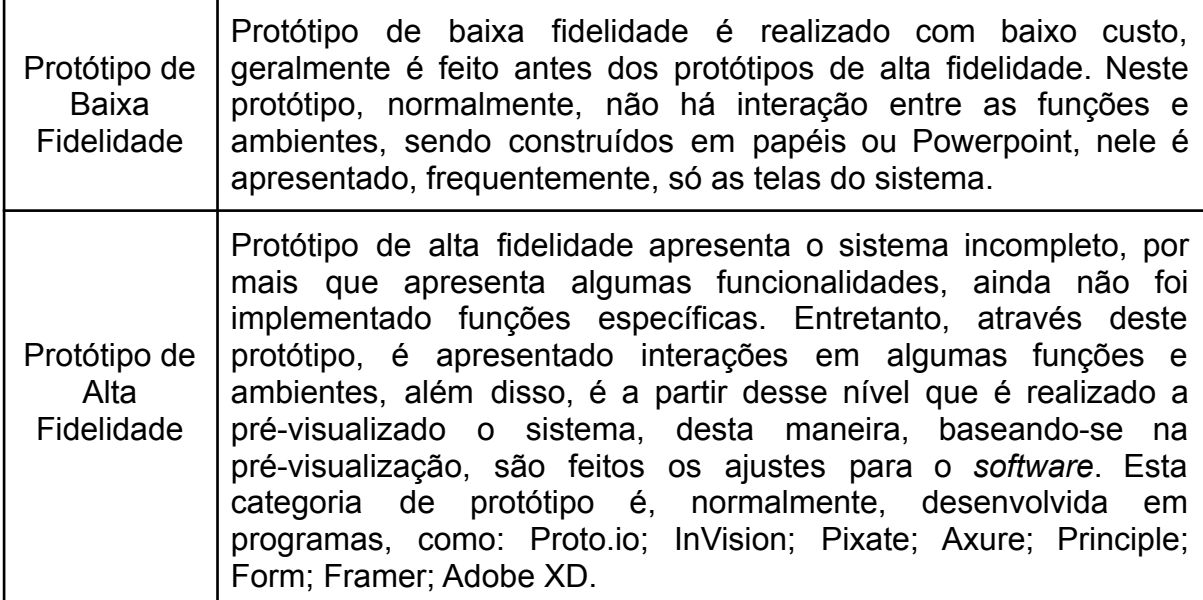

Fonte: Adaptado Lopez, 2003.

#### **3.4 - Programa** *Balsamiq* **e** *Adobe XD* **e suas vantagens**

Para realizar o desenvolvimento de protótipos, são utilizados alguns *softwares,* e, neste artigo, o programa que foi utilizado para prototipação de baixo nível é o *Balsamiq*. Este programa auxilia no processo de prototipagem, pois fornece ferramentas para desenvolver um aplicativo, assim como permite simular o projeto e estipular o *layout* do aplicativo com ícones e símbolos de tamanho real para melhor visualização, como também armazena as últimas atividades do projeto.

Outro programa que é utilizado neste artigo é o *Adobe XD* (*Adobe Experience Design)*. Esse programa é constituído por ferramentas que auxiliam no desenvolvimento de edições gráficas para *Web* e interfaces de sites de aplicativos.

A vantagem que marca o *Adobe XD* é o compartilhamento do projeto, através de um link para equipe, o que permite que multi usuários possam fazer alterações simultaneamente. O programa também proporciona o acesso a protótipos de computadores, celulares, tablets e tamanhos personalizados. Ademais, a ferramenta de desenhos auxilia no *layout,* uma vez que traz opções de retângulo, elipse, linha e caneta, além da ferramenta de seleção, de modo a editar objetos selecionados. Por fim, no programa também é apresentado o design com precisão matemática, o que auxilia o desenvolvedor na criação ou modificação do protótipo, dando maior precisão no *design*.

## **4 - METODOLOGIA APLICADA**

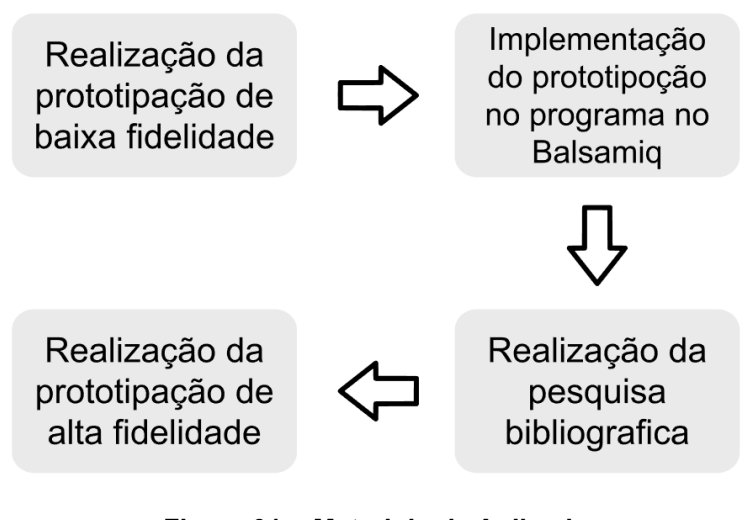

**Figura 01 - Metodologia Aplicada Fonte: Autoria própria**

Na primeira etapa da metodologia foi realizado o desenvolvimento da prototipação de baixa fidelidade, que constituiu na delimitação das funcionalidades das telas do aplicativo em desenhos no papel.

Na segunda houve a eliminação de telas com funcionalidades desnecessárias, e após esse processo, foi realizada a implementação gráfica e digital das telas do aplicativo no aplicativo Balsamiq, com o intuito de visualizar o protótipo em tamanho real.

A terceira etapa foi constituída com embasamento em estudos documentais baseados em artigos científicos, revistas e sites científicos de autores cujo estudos são direcionados a nutrição, a aplicativos e a relação entre nutrição e tecnologia, para desenvolver a parte documental do artigo.

Por fim, na quarta etapa foi realizado o protótipo de alta fidelidade com a intenção de solucionar as adversidades entre o uso dos aplicativos nutricionais e estimular a prática de atividades físicas, propomos a vinculação da tecnologia do *smartwatch* com o aplicativo, mantendo as aplicações originais do relógio, produzido no *software Adobe XD*.

# **5 - RESULTADO**

### **5.1 - Resultados da prototipação de baixa fidelidade**

A Figura 02 trata-se da apresentação das imagens iniciais da prototipação de baixa fidelidade, criadas no programa Balsamiq, as imagens selecionadas representam as duas sessões compostas no protótipo: sessão do(a) nutricionista e sessão do(a) paciente. Inicialmente, na tela à esquerda, é mostrada a área do(a) nutricionista, que exibe a tela inicial do aplicativo, de modo a mostrar todos os pacientes cadastrados.

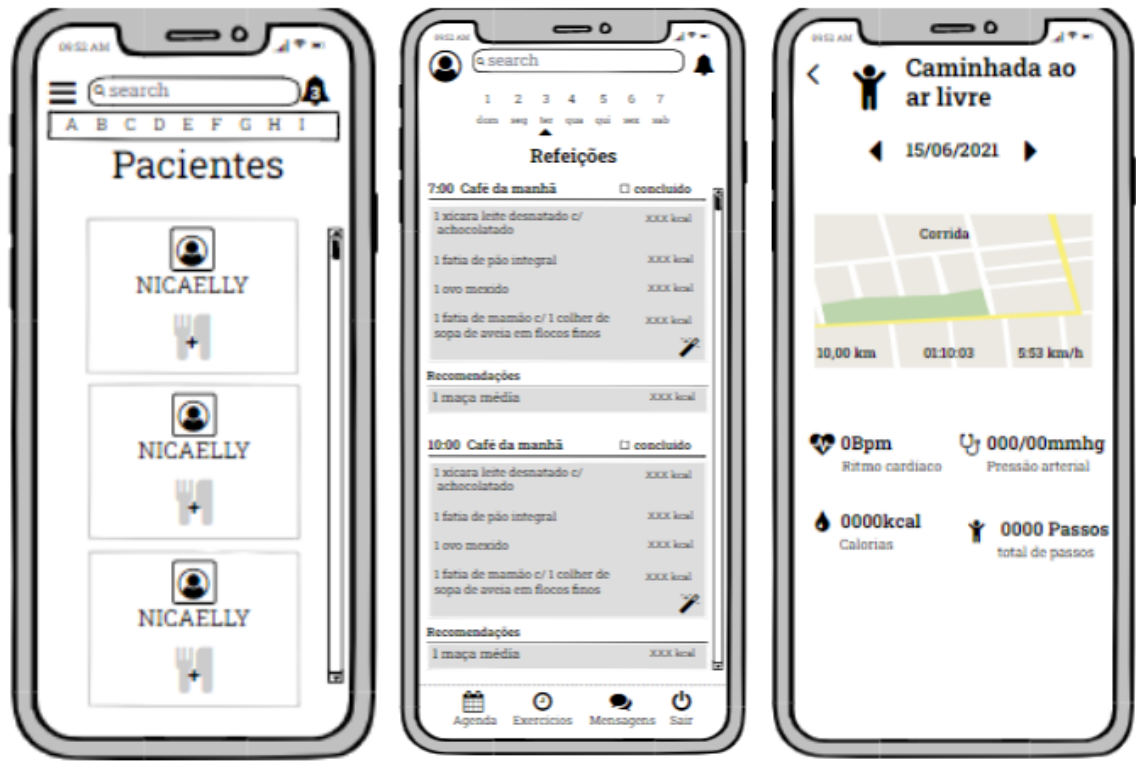

**Figura 02 - Prototipação de baixa fidelidade Fonte: Autoria própria**

A tela ao meio refere-se à sessão do(a) paciente, também trata-se da inicial do aplicativo, em que nela é apresentado as informações do cardápio, além de ser nesta área a responsabilidade é marcado como concluído as refeições. Por último, a tela à direita, localizada na sessão do(a) paciente, é responsável pela vinculação com *smartWatch*, nela são apresentados alguns dados de atividades feitas pelo usuário.

### **5.2 - Resultados da prototipação de alta fidelidade**

A Figura 03 refere-se às telas iniciais de login do protótipo, sendo a primeira à esquerda a tela *Splash*.

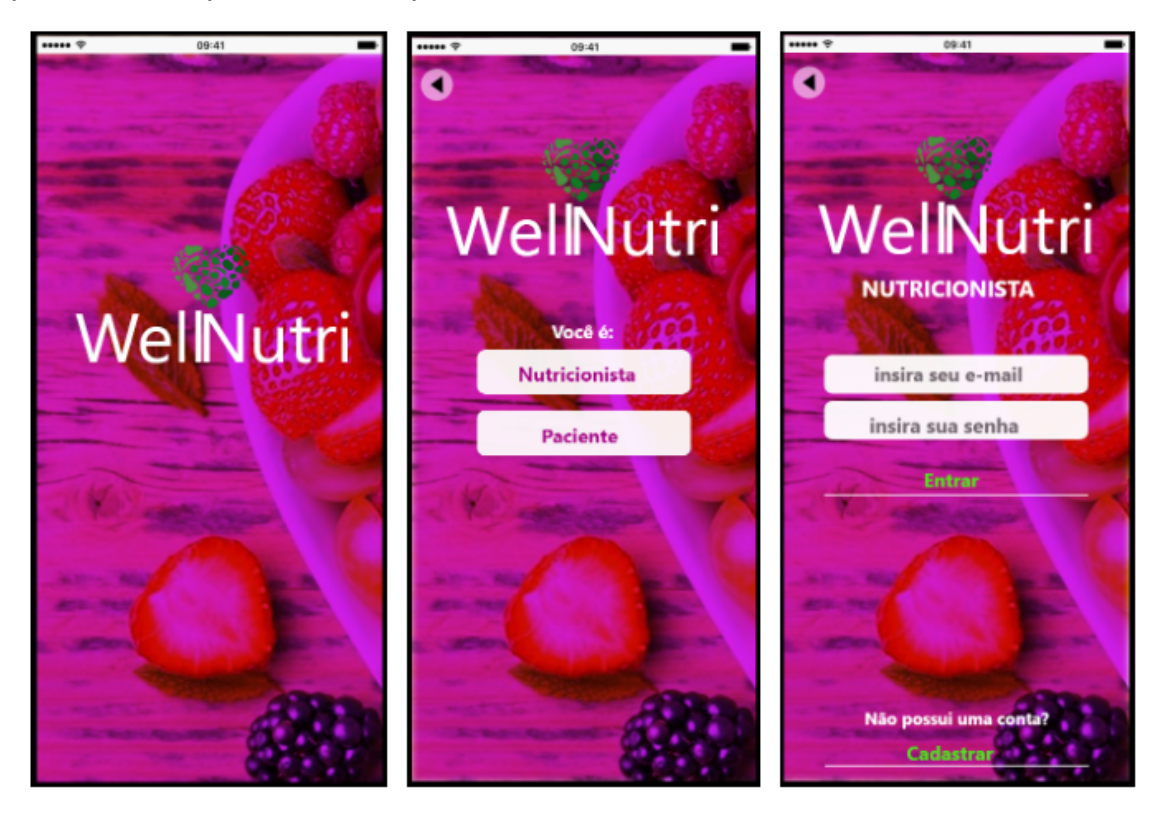

**Figura 03 - Nutricionista Fonte: Autoria própria**

Além do mais, a escolha do nome "WellNutri", na qual a palavra "well" significa "bem" e "nutri" remete a nutrição, o coração simboliza a saúde, e os alimentos simbolizam o bem-estar e a alimentação saudável, ou seja, a junção do nome com o coração, representa a qualidade da saúde alimentar. A tela do meio refere-se a tela de escolha da sessão do(a) nutricionista e do(a) paciente. Logo após o usuário selecionar a opção "nutricionista", será direcionado para a tela da direita, onde irá inserir as informações necessárias como o e-mail e a senha.

A Figura 04 refere-se a tela inicial da sessão da nutricionista, após clicar na opção "entrar" na área de login será direcionado para tela à esquerda. Nesta tela é apresentado todos os pacientes referente à nutricionista, juntamente com as opções de excluir paciente e adicionar o cardápio.

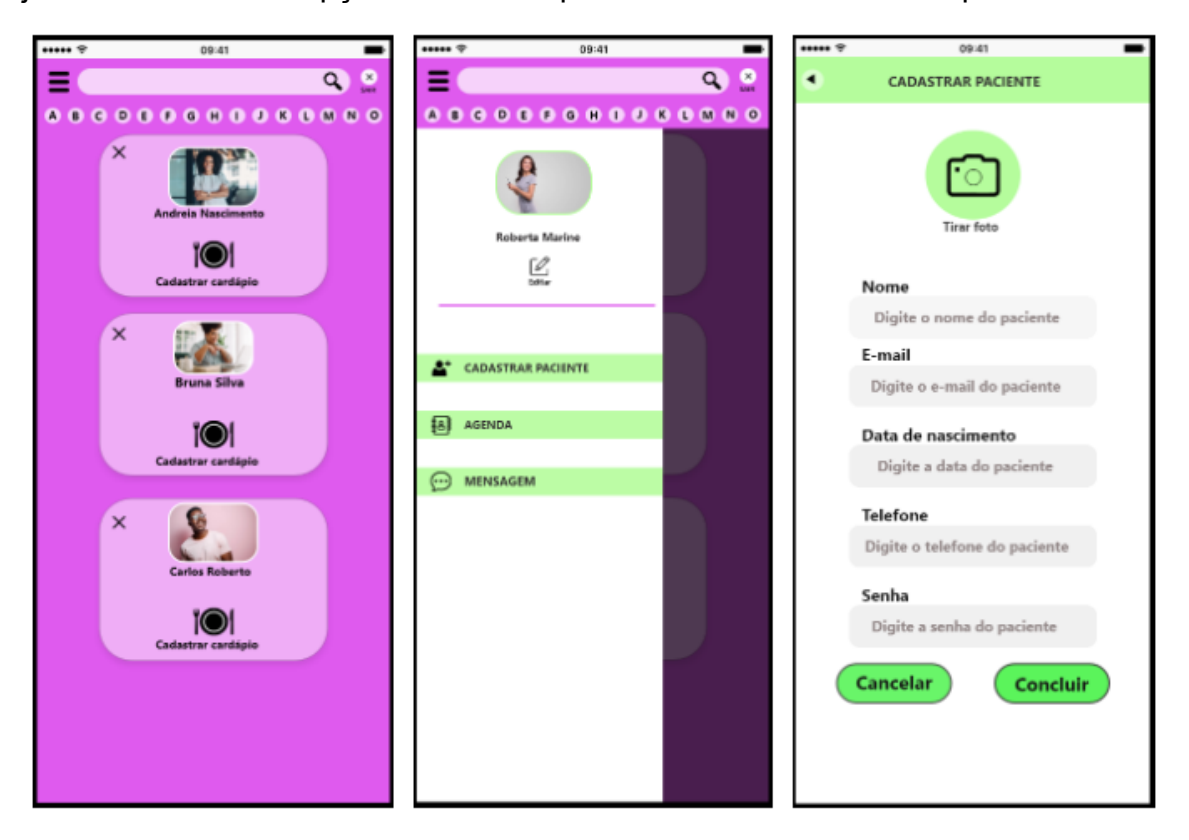

**Figura 04 - Nutricionista Fonte: Autoria própria**

No canto superior à esquerda, o menu do aplicativo, na qual contém as opções do(a) nutricionista, neste menu é possível acessar o perfil, cadastro de pacientes, agenda e mensagens. Por fim, a opção de cadastrar paciente é apresentada na tela à direita, para prosseguir com o registro é necessário das informações mostradas acima, após inserir todos os dados o(a) nutricionista será direcionado para próximas telas.

A Figura 05 relaciona-se com a opção de cadastro de paciente, mostrado anteriormente, após inserir as informações necessárias, será direcionado para tela à esquerda, em que o(a) nutricionista pode adicionar uma foto de perfil para o(a) paciente. Após o registro do paciente no banco de dados, é apresentado a tela ao meio, em que mostra as informações do cadastro, podendo ser alterado no canto superior direito, além de apresentar um atalho de cadastro de cardápio e o monitoramento.

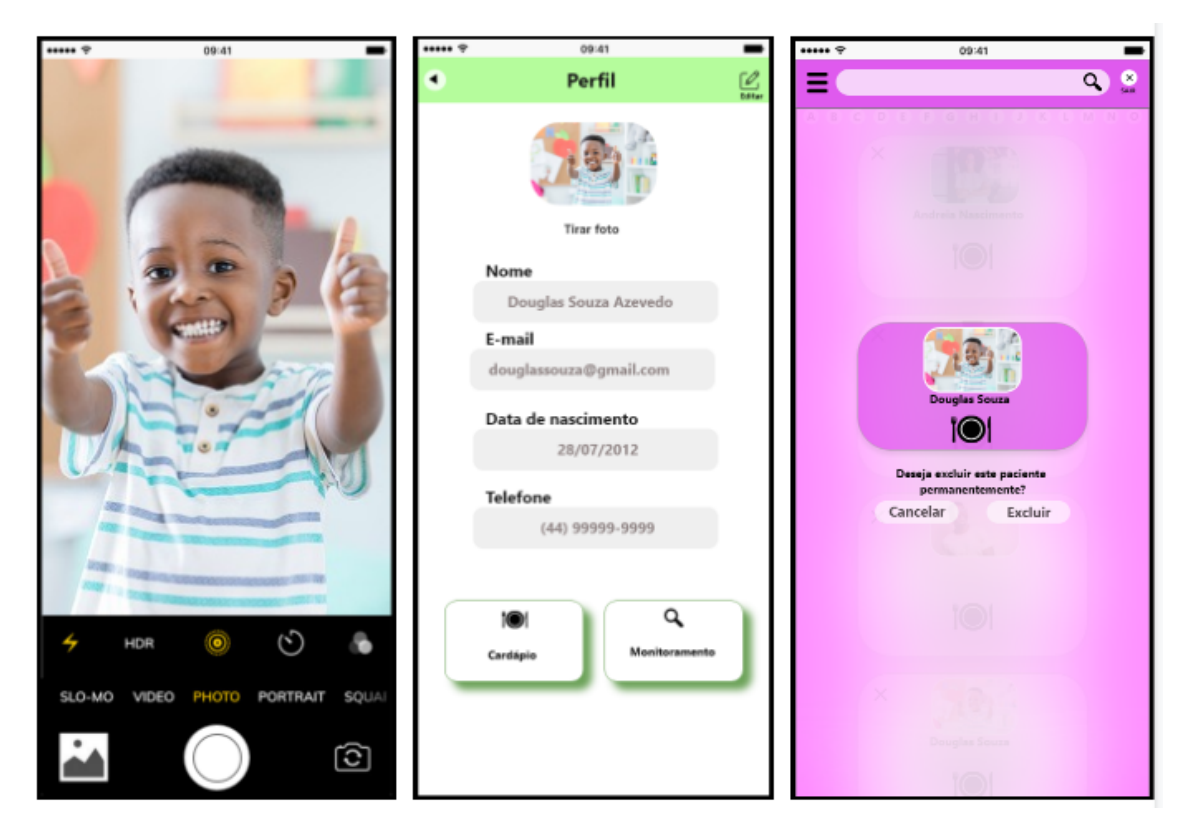

**Figura 05 - Nutricionista Fonte: Autoria própria**

Por fim, na tela à direita é mostrado a função de excluir o(a) paciente.

A Figura 06 representa as opções de agenda e mensagens na barra de menu. A tela à esquerda é responsável pela agenda, nela são apresentados os meses, em especial o mês atual, assim quando o dia está destacado com o ícone "clipe" é a representação que aquele dia está ocupado com uma ou mais consultas, abaixo é mostrado as informações específicas da consulta.

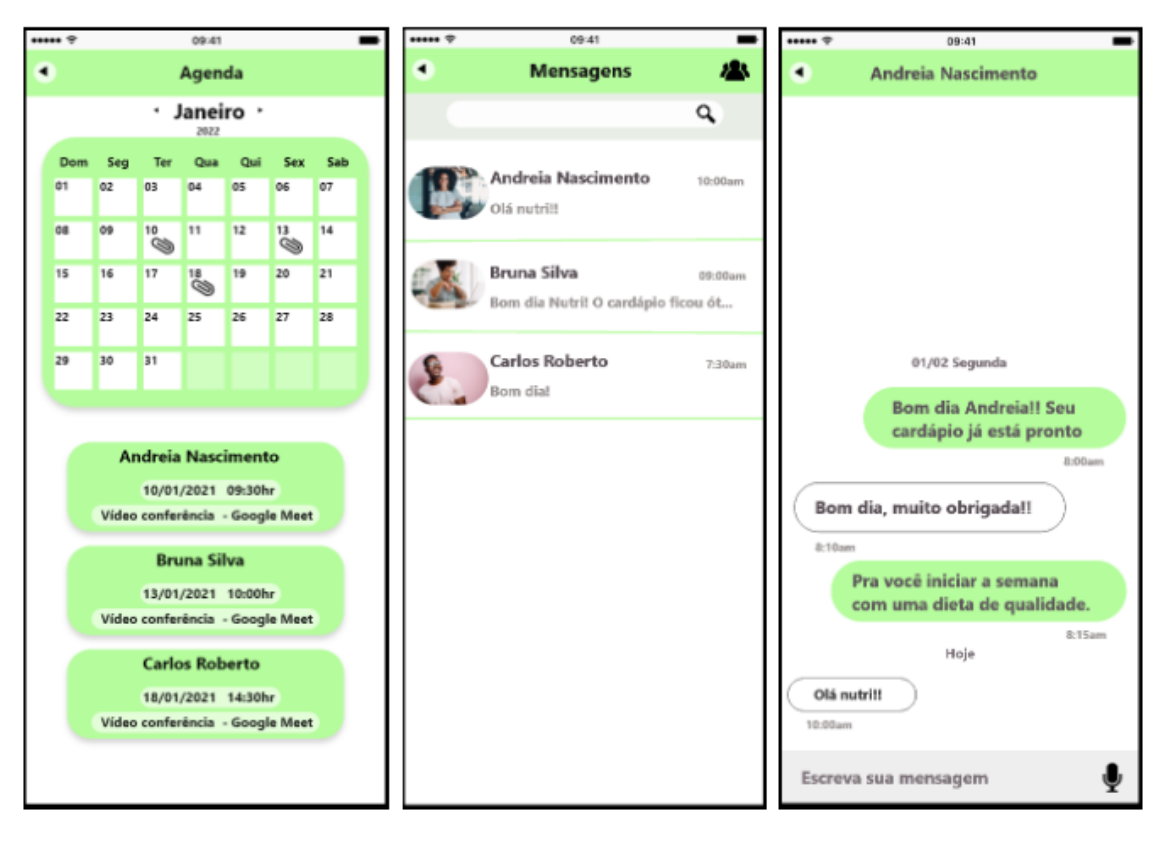

**Figura 06 - Nutricionista Fonte: Autoria própria**

As telas ao meio e a esquerda representam a função de mensagem, apresenta os pacientes do(a) nutricionista, no ícone do canto superior direito representa a função de mensagem para um determinado grupo de pessoas. Por último, a tela à direita mostra a tela de mensagem para uma pessoa, em que contém a barra de mensagem e as conversas anteriores.

A Figura 07 refere-se às funções de criação de cardápio e monitoramento. Inicialmente, a tela à esquerda refere-se ao cardápio, nela virão por padrão três refeições para o registro, caso seja necessário o desenvolvimento de outra refeição o(a) nutricionista deverá clicar no botão "Adicionar Refeição", sendo apresentada a tela ao meio.

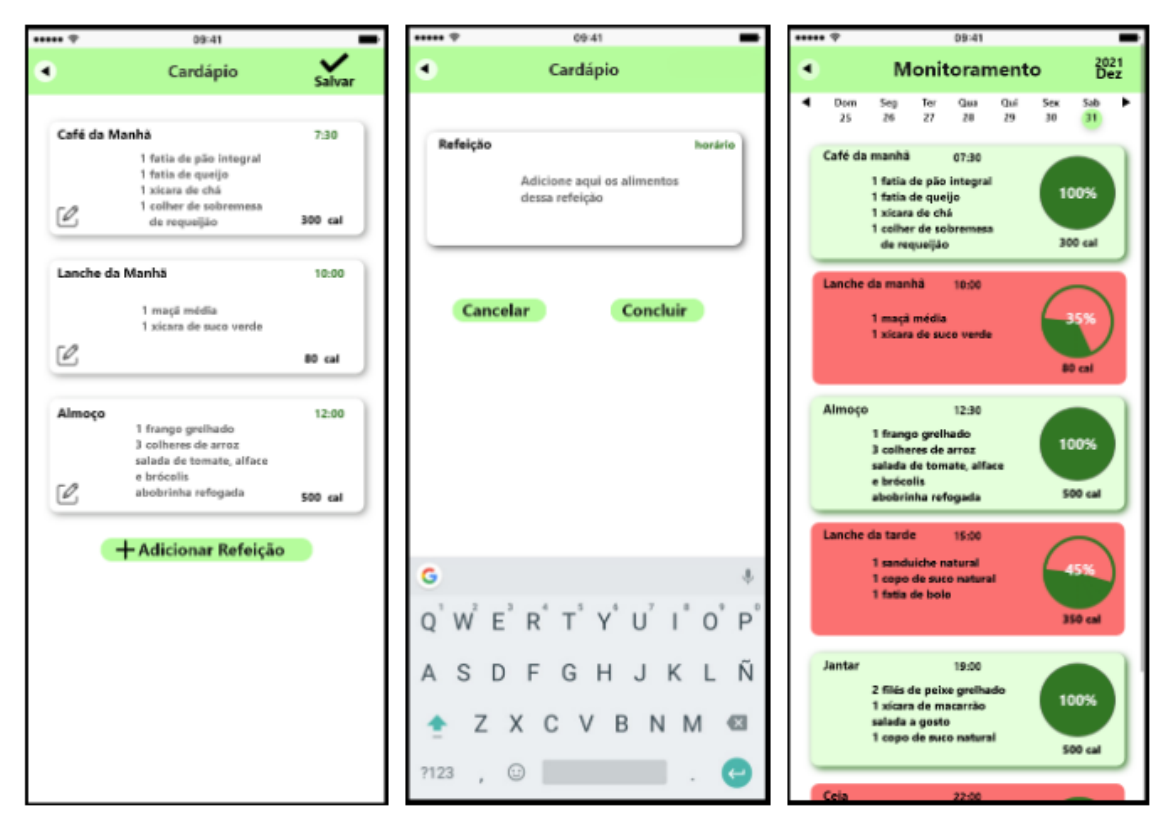

**Figura 07 - Nutricionista Fonte: Autoria própria**

Assim, nesta tela, o(a) nutricionista informará os dados para o registro de refeição, por exemplo, nome da refeição e os alimentos. Em último, a tela à direita constitui a área de monitoramento, em que apresenta os dados das refeições em seu respectivo dia, de modo a mostrar as calorias ingeridas e se a refeição foi concluída.

A Figura 08 refere-se com a área de perfil do(a) nutricionista, nesta tela todas as informações que foram cadastradas serão apresentadas.

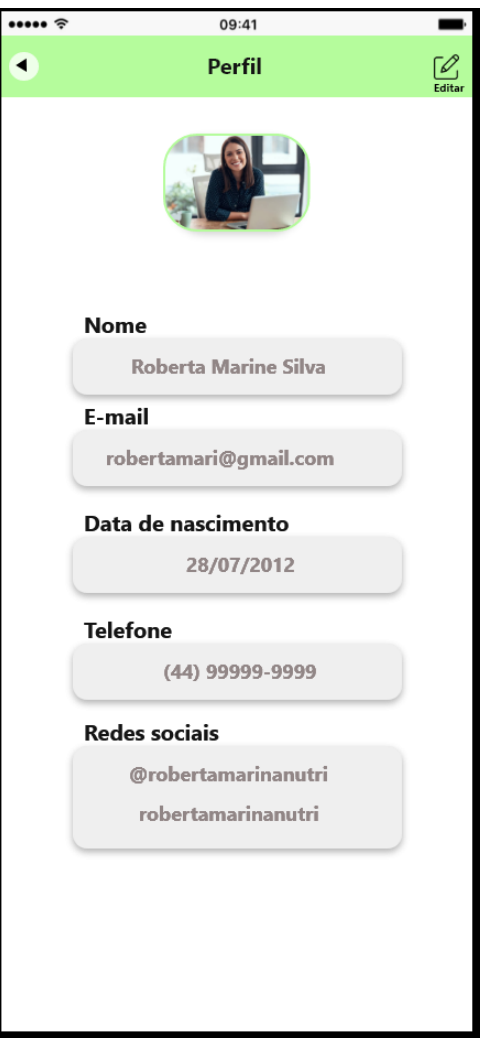

**Figura 08 - Nutricionista Fonte: Autoria própria**

Portanto, com os dados apresentados o(a) nutricionista poderá editá-los, como: foto de perfil, nome, email, etc.

A Figura 09 refere-se à sessão do(a) paciente. Como visto anteriormente o aplicativo é dividido por duas sessões, portanto, para o(a) paciente se conectar na sua conta é necessário que o(a) nutricionista tenha realizado o seu cadastro no aplicativo. Posteriormente, para o(a) paciente fazer seu login é preciso da senha gerada pelo(a) nutricionista e seu nome, como visualizado na tela à esquerda.

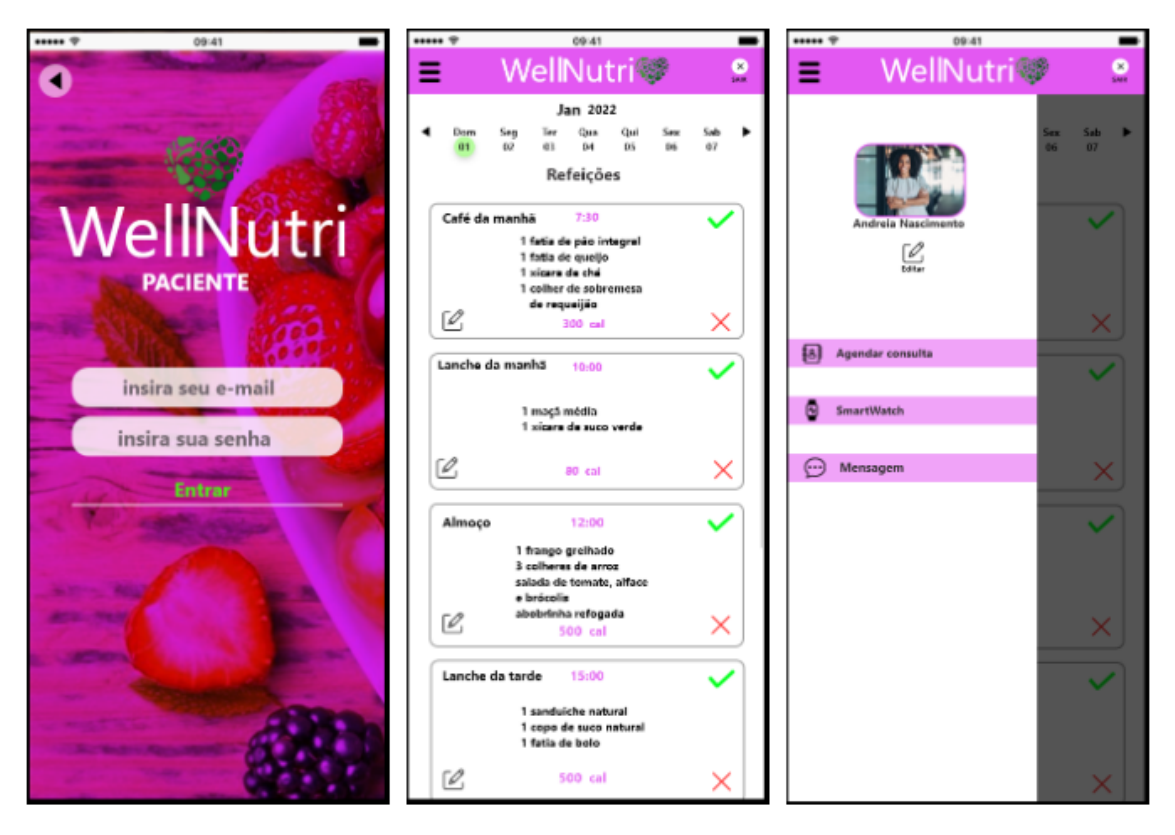

**Figura 09 - Nutricionista Fonte: Autoria própria**

Desta forma, o usuário será direcionado a tela do meio, em que apresenta todas as atividades do dia, podendo marcar como concluída ou não concluída, além dos dias, de modo a ter um registro de suas atividades. Por fim, a tela à direita refere-se ao menu, localizado no canto superior esquerdo, contendo todas as funções da sessão do(a) paciente.

A Figura 10 refere-se às funções de editar uma refeição, mensagens e perfil do(a) paciente. Inicialmente a tela à esquerda tem como função de editar uma refeição, após clicado no ícone de "caneta", na tela inicial, o usuário será encaminhado para esta tela, na qual deverá substituir ou excluir algum alimento, ou seja, atualizar a refeição.

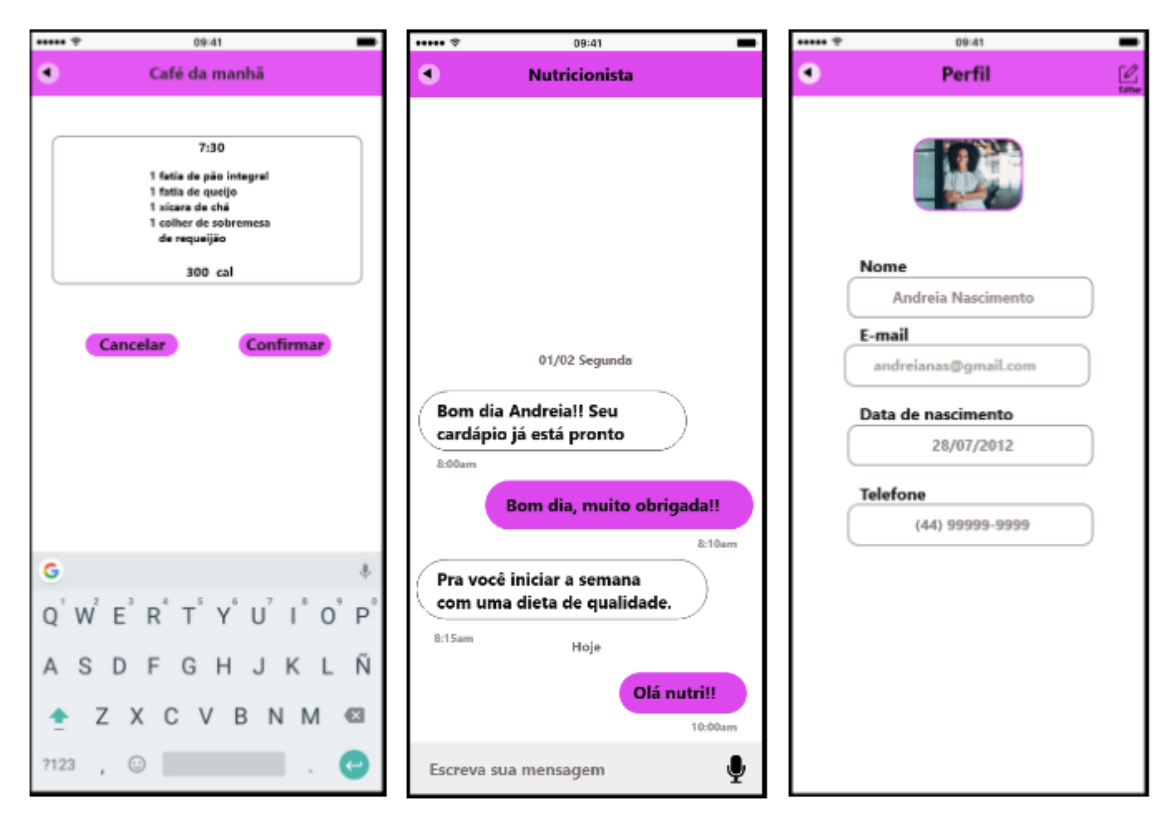

**Figura 10 - Nutricionista Fonte: Autoria própria**

Ao meio é apresentada a tela de mensagens, em que o(a) paciente só poderá se comunicar com o(a) nutricionista, a fim de manter o ambiente reservado. Em último, à direita, é a área de perfil do(a) paciente, nesta tela todas as informações que foram cadastradas serão apresentadas nela. Portanto, com os dados amostra o(a) paciente poderá editá-los, como: nome, email, etc, exceto a foto de perfil, com intuito de evitar um ambiente poluído.

A Figura 11 refere-se a função de agendar consulta, como visto anteriormente o responsável para agendar consulta é o(a) paciente. Então, como visualizado na tela à esquerda, é apresentado o calendário para o(a) paciente, onde haverá o "clipe" no dia representando que naquele dia foi marcado uma consulta, quando o usuário clicar no dia será mostrado as informações específicas da agenda no respectivo dia.

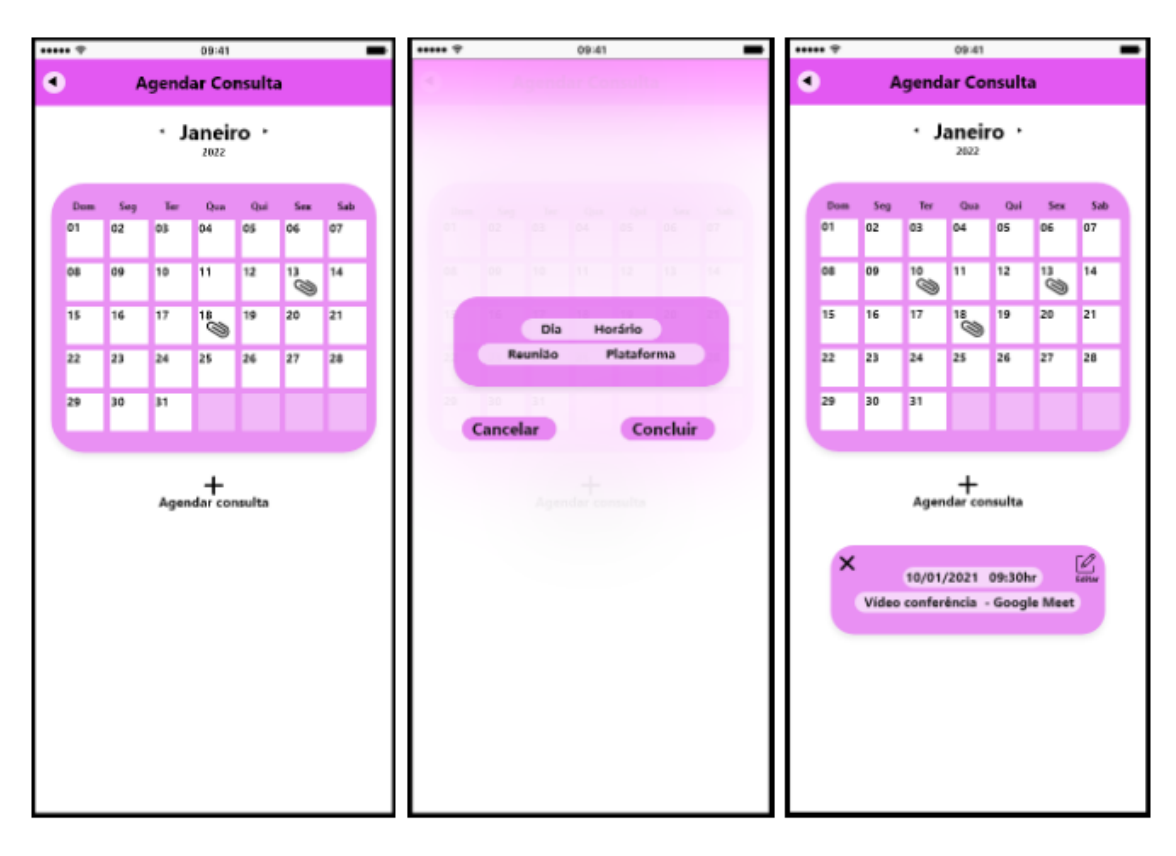

**Figura 11 - Nutricionista Fonte: Autoria própria**

Ademais, quando o(a) paciente clicar no ícone "Agendar Consulta", na região inferior ao calendário, será encaminhado para tela ao meio, assim, deverá inserir as informações necessárias para agendar o atendimento, posteriormente o(a) paciente será redirecionado para a tela de calendário, apresentado na região inferior as informações da consulta, como visualizado na tela à direita.

A Figura 12 refere-se ao relógio *smartWatch*, uma das propostas diferentes do aplicativo, que incentiva a prática de exercícios físicos e a saúde alimentar.

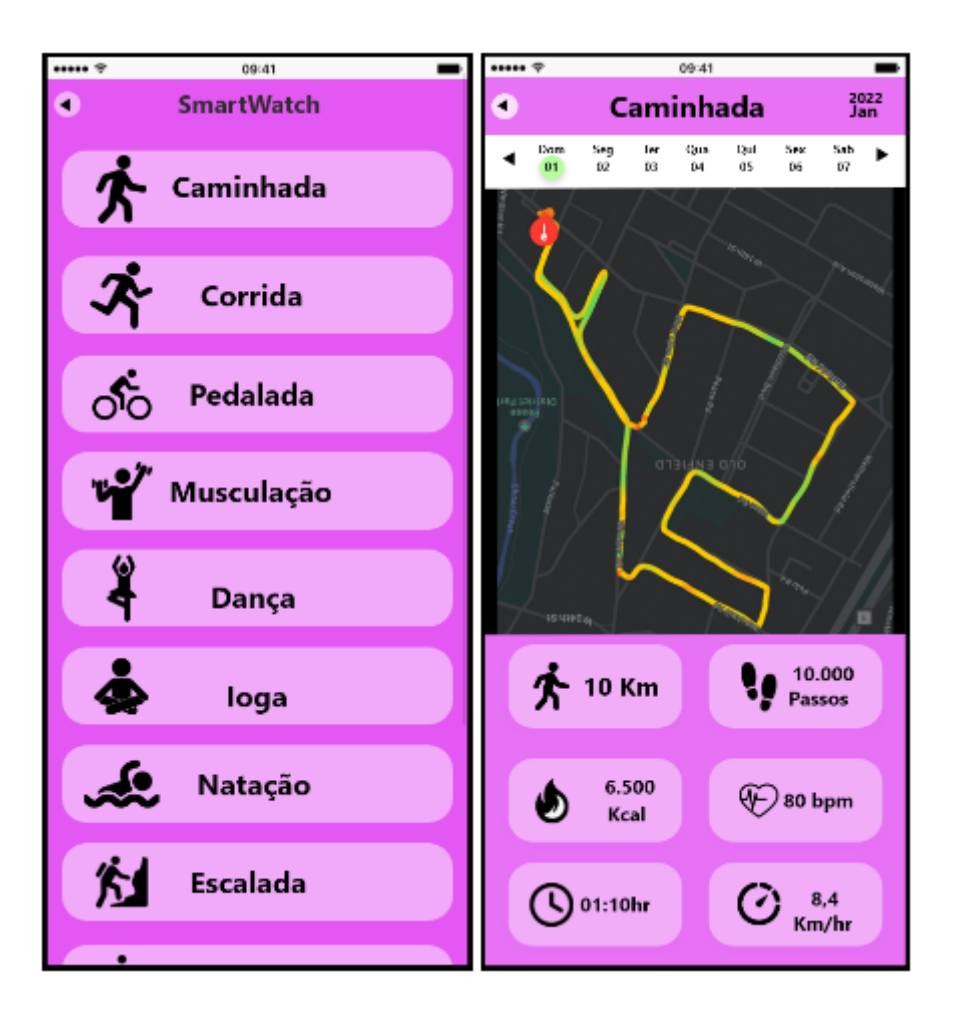

**Figura 12 - Nutricionista Fonte: Autoria própria**

Primeiramente, se tratando das atividades físicas, a tela de vinculação do *smartWatch* traz por padrão algumas atividades, como visto na tela à esquerda. Desta forma, o(a) paciente pode ter um registro e controle de suas atividade físicas, como apresentado na tela à direita, contendo algumas informações úteis de sua atividade em seu respectivo dia.

## **6 - CONCLUSÃO**

Esta pesquisa apresenta as etapas do desenvolvimento de um protótipo de aplicativo (link de acesso para visualização do protótipo: [https://xd.adobe.com/view/8125d3cd-45cd-42fb-8c09-c0084757437e-d476/\)](https://xd.adobe.com/view/8125d3cd-45cd-42fb-8c09-c0084757437e-d476/), na qual propõe uma alternativa para os nutricionistas que utilizam de consultas virtuais, de modo a auxiliar na comunicação e no atendimento de seus

pacientes, como também apresenta a importância da nutrição e do uso de aplicativos.

Como visto, de modo geral, a nutrição é essencial para a prevenção de doenças, permitindo às pessoas a prática de uma alimentação adequada, já os aplicativos, buscam facilitar algumas atividades do cotidiano. Sendo assim, a relação da tecnologia e nutrição apresentam margem para a criação de ferramentas como incentivo ao bem-estar das pessoas, e permite a comunicação entre paciente e nutricionista. Portanto, a construção do protótipo possibilita a escolha de ferramentas objetivas para monitorar os pacientes, como a visualização de cardápios personalizados e das atividades físicas apresentadas por meio da vinculação com smartWatch ao aplicativo.

No processo inicial da coleta de materiais, foi possível notar algumas adversidades em questão da quantidade de conteúdo relacionado a área da nutrição interligada à tecnologia, e quais os efeitos sociais do uso de aplicativos desse âmbito. Além disso, esperávamos que o tempo calculado para concluir a pesquisa e realização do protótipo fosse em um período curto e rápido, entretanto a finalização se prolongou um pouco mais do esperado, o que permitiu a revisão e aprimoração do protótipo.

Assim, apesar das dificuldades, as expectativas sobre o protótipo foram atingidas, apresentando todas as funções e design que esperávamos durante o desenvolvimento. Apesar de não serem implementados os códigos do aplicativo, a pesquisa atingiu os objetivos estabelecidos: a finalização do protótipo de alta fidelidade, obtendo a síntese do design da seção "nutricionista" e "paciente", estrutura das formas, logotipo, etc, tendo como estímulo principal a questão de como os aplicativos podem contribuir no atendimento remoto de nutricionistas, a partir do acompanhamento virtual e de registros da alimentação e atividades físicas de seus pacientes. Desta forma, como resultado deste trabalho, obteve-se a etapa de alta fidelidade: a fase final do *design* e o planejamento das funções interativas do aplicativo, o que permite futuramente este projeto ser retomado com o intuito de atribuir a programação e implementação do *software* para estabelecer o aplicativo em si na sua etapa final.

# **REFERÊNCIAS**

BARRETO, Jailde*.* **Aprenda a ter uma alimentação saudável no dia a dia.** Portal Unimed, 25 de outubro de 2017. Disponível em: [<https://www.unimed.coop.br/viver-bem/alimentacao/dez-dicas-para-uma-alime](https://www.unimed.coop.br/viver-bem/alimentacao/dez-dicas-para-uma-alimentacao-saudavel) [ntacao-saudavel](https://www.unimed.coop.br/viver-bem/alimentacao/dez-dicas-para-uma-alimentacao-saudavel)>. Acesso em: 05 de outubro de 2021.

BOCARD, Taysa. **Como criar um aplicativo? Tire a ideia do papel em 13 passos.** UseMobile, 15/1/2020. Disponível em: [<https://usemobile.com.br/como-criar-um-aplicativo/](https://usemobile.com.br/como-criar-um-aplicativo/) >. Acesso em: 02 de outubro de 2021.

CAIVANO, Simone. **Avaliação da usabilidade do Guia Alimentar Digital móvel segundo a percepção dos usuários.** Universidade Federal de São Paulo, campus Baixada Santista, 2013. Disponível em: [<https://www.scielo.br/j/csc/a/vwZ6W7ZBNxJVrC8C4kTp6jn/?lang=pt#:~:text=O](https://www.scielo.br/j/csc/a/vwZ6W7ZBNxJVrC8C4kTp6jn/?lang=pt#:~:text=O%20aplicativo%20Guia%20Alimentar%20Digital,transi%C3%A7%C3%A3o%20para%20o%20peso%20adequado) [%20aplicativo%20Guia%20Alimentar%20Digital,transi%C3%A7%C3%A3o%20](https://www.scielo.br/j/csc/a/vwZ6W7ZBNxJVrC8C4kTp6jn/?lang=pt#:~:text=O%20aplicativo%20Guia%20Alimentar%20Digital,transi%C3%A7%C3%A3o%20para%20o%20peso%20adequado) [para%20o%20peso%20adequado](https://www.scielo.br/j/csc/a/vwZ6W7ZBNxJVrC8C4kTp6jn/?lang=pt#:~:text=O%20aplicativo%20Guia%20Alimentar%20Digital,transi%C3%A7%C3%A3o%20para%20o%20peso%20adequado).>. Acesso em: 05 de outubro de 2021.

CURIONI, Cintia Chaves. **O uso de tecnologias de informação e comunicação na área da nutrição.** Jornal Brasileiro de Telessaúde, 2013. Disponível em: [<https://webcache.googleusercontent.com/search?q=cache:PRtG3RN2W\\_sJ:ht](https://webcache.googleusercontent.com/search?q=cache:PRtG3RN2W_sJ:https://www.e-publicacoes.uerj.br/index.php/jbtelessaude/article/download/8630/6510+&cd=1&hl=pt-BR&ct=clnk&gl=br) [tps://www.e-publicacoes.uerj.br/index.php/jbtelessaude/article/download/8630/6](https://webcache.googleusercontent.com/search?q=cache:PRtG3RN2W_sJ:https://www.e-publicacoes.uerj.br/index.php/jbtelessaude/article/download/8630/6510+&cd=1&hl=pt-BR&ct=clnk&gl=br)

[510+&cd=1&hl=pt-BR&ct=clnk&gl=br](https://webcache.googleusercontent.com/search?q=cache:PRtG3RN2W_sJ:https://www.e-publicacoes.uerj.br/index.php/jbtelessaude/article/download/8630/6510+&cd=1&hl=pt-BR&ct=clnk&gl=br)>. Acesso em 01 de Outubro de 2021.

EDWARDS, Elizabeth Ann. **Gamificação para promoção da saúde: revisão sistemática de técnicas de mudança de comportamento em aplicativos de smartphone**. BMJ Open. BMJ Journals, Londres, Reino Unido, volume 6, edição 10, 04 de outubro de 2016. Disponível em: [<https://www.revistas.uneb.br/index.php/sjec/article/view/6328>](https://www.revistas.uneb.br/index.php/sjec/article/view/6328) Acesso em: 18 de Agosto de 2021.

FERREIRA, Vanessa A. e MAGALHÃES, Rosana. **Nutrição e promoção da saúde: perspectivas atuais**. SciELO Brasil, Rio de Janeiro, Junho 2007. Disponível em:

[<https://www.scielo.br/j/csp/a/cdRNJphP6CZZyqGkdLRWBWj/?lang=pt>](https://www.scielo.br/j/csp/a/cdRNJphP6CZZyqGkdLRWBWj/?lang=pt). Acesso em: 12 de agosto de 2021.

LIMA, Romilda de Souza. **Refletindo sobre as escolhas alimentares na contemporaneidade.** Revista de Comportamento, Cultura e Sociedade Vol. 4, setembro de 2015, São Paulo: Centro Universitário Senac. Disponivel em: [<http://www3.sp.senac.br/hotsites/blogs/revistacontextos/wp-content/uploads/2](http://www3.sp.senac.br/hotsites/blogs/revistacontextos/wp-content/uploads/2015/10/61_CA_artigo_ed_Vol_4_n_1.pdf) [015/10/61\\_CA\\_artigo\\_ed\\_Vol\\_4\\_n\\_1.pdf>](http://www3.sp.senac.br/hotsites/blogs/revistacontextos/wp-content/uploads/2015/10/61_CA_artigo_ed_Vol_4_n_1.pdf). Acesso em: 05 de outubro de 2021.

LOPEZ, Maria.R.F. **Estudo da Prototipação na Engenharia de Requisitos para Desenvolvimento de Softwares Interativos em Ciclo de Vida Acelerado.** cassiopea.ipt, 2003. Disponível em: [<http://cassiopea.ipt.br/teses/2003\\_EC\\_Maria\\_Rosilene\\_Ferreira\\_Lopez.pdf](http://cassiopea.ipt.br/teses/2003_EC_Maria_Rosilene_Ferreira_Lopez.pdf) >. Acesso em: 03 de outubro 2021.

NEGRI, Fernanda. **As tecnologias da informação podem revolucionar o cuidado com a saúde?**. Livraria Ipea. Brasília, Distrito Federal, 30 de nov. 2019. Disponível em: [<https://www.ipea.gov.br/portal/images/stories/PDFs/radar/180827\\_radar\\_57\\_c](https://www.ipea.gov.br/portal/images/stories/PDFs/radar/180827_radar_57_cap05.pdf) [ap05.pdf>](https://www.ipea.gov.br/portal/images/stories/PDFs/radar/180827_radar_57_cap05.pdf). Acesso em: 18 de agosto de 2021.

PAIVA, Fernando. **79,3% dos brasileiros têm celular**, informa IBGE. Teletime, 19/04/2020. Disponível em: < <https://teletime.com.br/29/04/2020/793-dos-brasileiros-tem-celular-informa-ibge/> >. Acesso em: 29 de setembro de 2021.

PRESSMAN, R.S. **Engenharia de software.** 5.ed. Rio de Janeiro: McGraw-Hill, 2002. 843 p.

SEBRAE. **Como Elaborar um Plano de Negócios**. SEBRAE, 2013. Disponível em:

[<https://www.sebrae.com.br/Sebrae/Portal%20Sebrae/UFs/RN/Anexos/gestao](https://www.sebrae.com.br/Sebrae/Portal%20Sebrae/UFs/RN/Anexos/gestao-e-comercializacao-como-elaborar-um-plano-de-negocios.pdf)[e-comercializacao-como-elaborar-um-plano-de-negocios.pdf](https://www.sebrae.com.br/Sebrae/Portal%20Sebrae/UFs/RN/Anexos/gestao-e-comercializacao-como-elaborar-um-plano-de-negocios.pdf) >. Acesso em: 02 de outubro de 2021.

SILVA, Marcelo.M; SANTOS, Marilde.T.P. **Os Paradigmas de Desenvolvimento de Aplicativos para Aparelhos Celulares**. Tecnologias Infraestrutura Software, 2014. Disponível em: < <http://revistatis.dc.ufscar.br/index.php/revista/article/view/86> >. Acesso em: 01 de outubro de 2021.

SILVA, Marcelo.C. **A importância dos aplicativos móveis para a imagem de marca das empresas**: **Um estudo por meio das equações estruturais.** Repositoro.uniceub, 2016. Disponível em: < <https://repositorio.uniceub.br/jspui/bitstream/235/9381/1/21246121.pdf> > Acesso em: 01 de outubro de 2021.

VASCONCELOS, Esther. **Confira 5 vantagens que a criação de um aplicativo pode trazer para o seu negócio**. Rede Jornal Contábil, 1/12/2020. Disponível em: < [https://www.jornalcontabil.com.br/confira-5-vantagens-que-a-criacao-de-um-apli](https://www.jornalcontabil.com.br/confira-5-vantagens-que-a-criacao-de-um-aplicativo-pode-trazer-para-o-seu-negocio/) [cativo-pode-trazer-para-o-seu-negocio/](https://www.jornalcontabil.com.br/confira-5-vantagens-que-a-criacao-de-um-aplicativo-pode-trazer-para-o-seu-negocio/) >. Acesso em: 02 de outubro de 2021.

VASCONCELOS, Francisco de Assis Guedes. **O nutricionista no Brasil: uma análise histórica.** Revista de Nutrição, 2001. Disponível em: [<https://www.scielo.br/j/rn/a/ZswhjsNDPkFTrYpS6GLvkvh/?format=pdf&lang=pt](https://www.scielo.br/j/rn/a/ZswhjsNDPkFTrYpS6GLvkvh/?format=pdf&lang=pt) >. Acesso em: 05 de outubro de 2021.